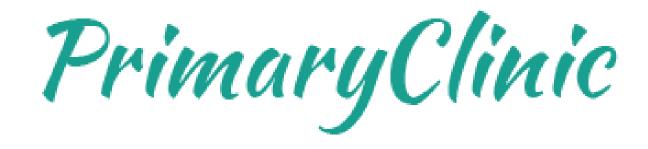

#### How to customize invoices, receipts or statements

www.primaryclinic.com.au www.global-health.com GLQBAL HEALTH

With PrimaryClinic version 1.4.9 or later, you will be able to show, hide, or change certain information on invoices, receipts, or statements.

#### To change the printout:

Select Setup > Organisation Settings > Customise Invoice/Receipt Layout from the Main Menu

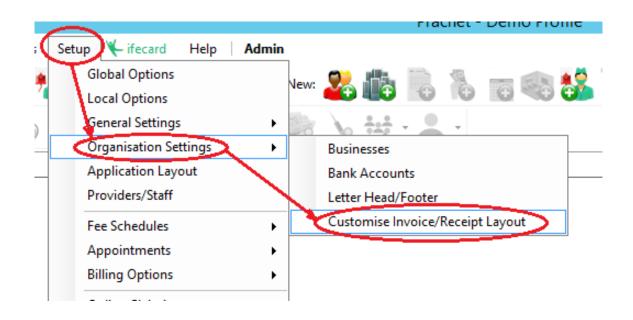

In the **Customise invoice/receipt** layout window, the image below shows where the title or header can be changed to suit your need.

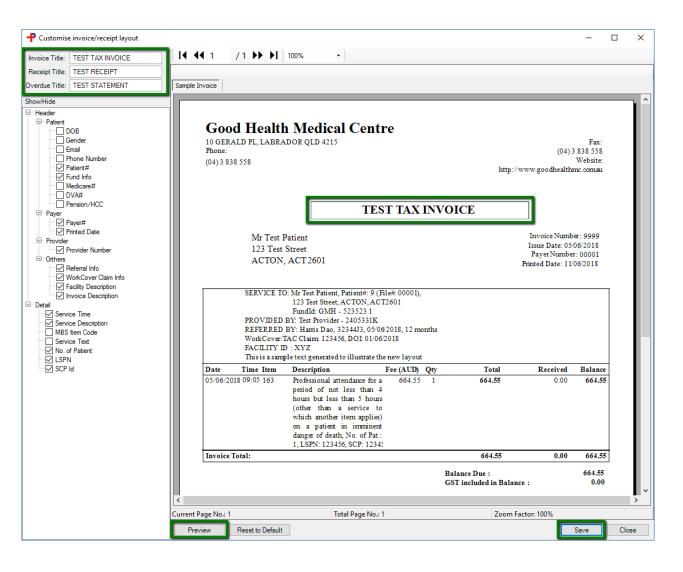

This image shows which setting on the left corresponds to a particular information in the layout.

You can see how the changes you've made will affect the layout by clicking on **Preview** and once you are happy with the changes, click on **Save** to make it permanent.

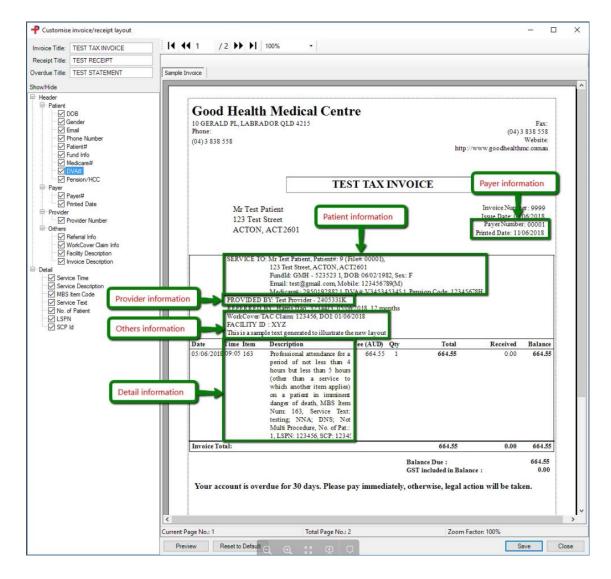

# **Tutorials and FAQs**

Read or watch more tutorials on the website.

https://www.primaryclinic.com.au/tutorials/

If you have a question or need some help please check the Frequently Asked Questions page before contacting the support team.

https://www.primaryclinic.com.au/faqs/

#### Support:

You can reach support by lodging a ticket on our website:

www.primaryclinic.com.au/support/

Or email us at:

primaryclinic@global-health.com

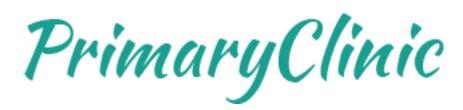